# **OceanaGold Online Meeting Guide**

### **Getting Started**

We are again offering you a choice of attendance, allowing you to attend in person or participate online, using your smartphone, tablet or computer.

a) Visit https://web.lumiagm.com on your smartphone, tablet or computer. You will need the latest versions of Chrome, Safari,Internet Explorer 11, Edge and Firefox. Please ensure your browser is compatible; or

b) Download the Lumi AGM app from the Apple App or Google Play Stores by searching for Lumi AGM.

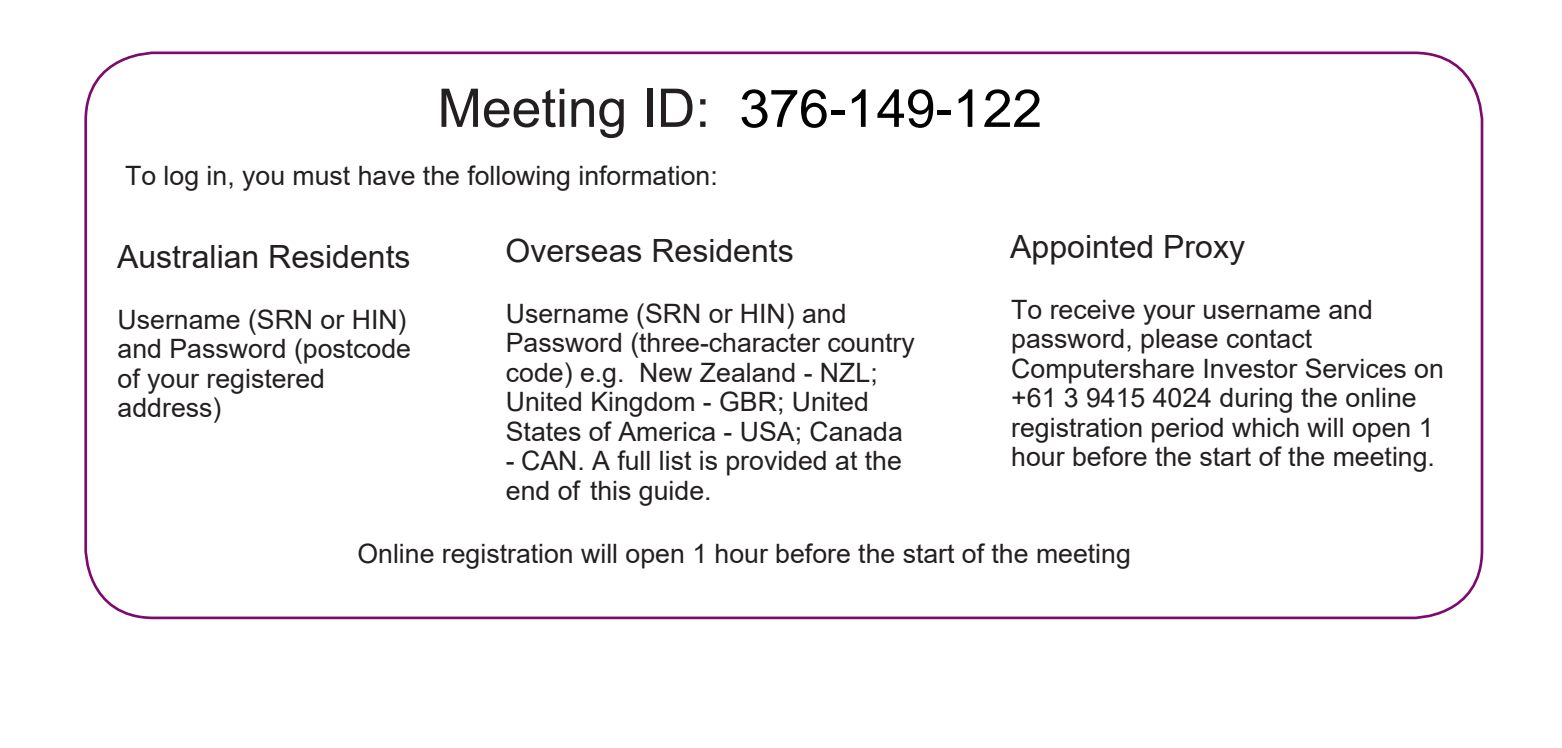

To participate in the meeting, you will be required to<br>
enter the unique 9 digit Meeting ID provided above. enter the unique 9 digit Meeting ID provided above.

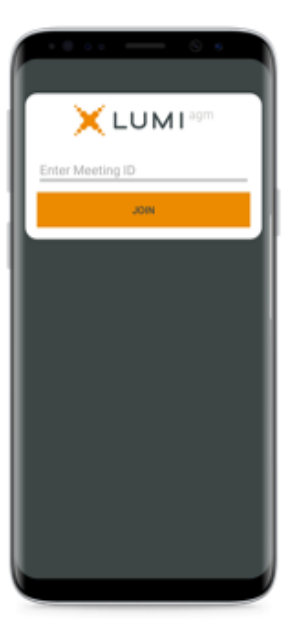

To proceed into the meeting, you will need to read and accept the Terms and Conditions.

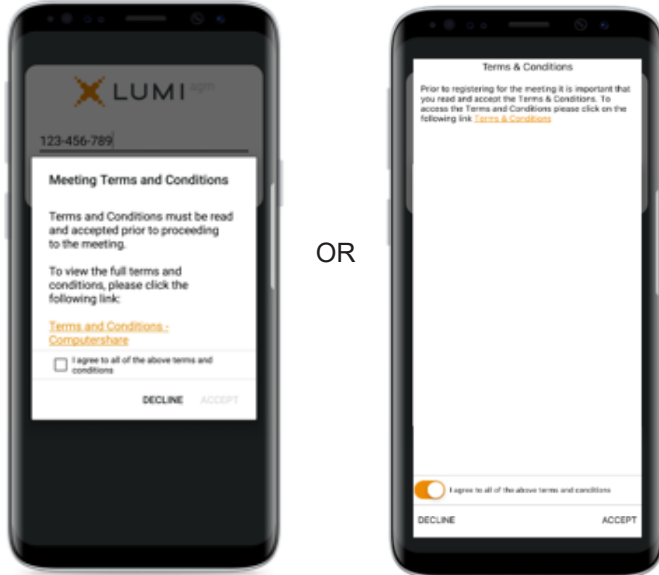

## Computershare

3 3a To register as a securityholder, select 'I have a login' and enter your username (SRN or HIN) and password (postcode or country code).

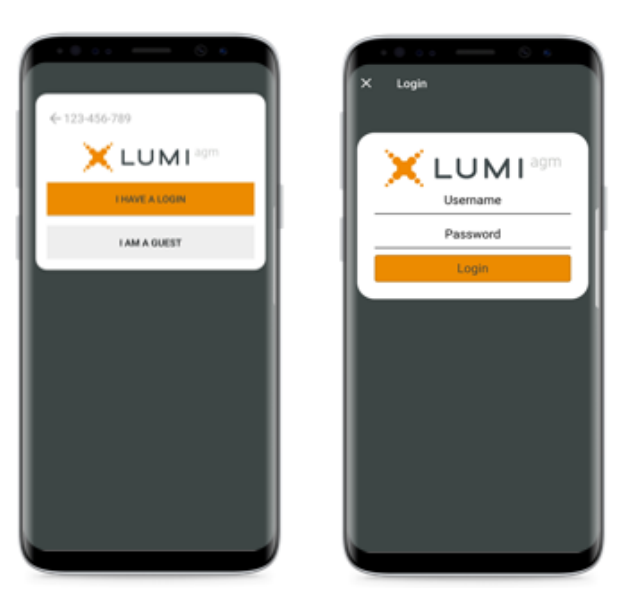

If you are a visitor, select 'I am a guest' and enter  $\overline{a}$  your name and email details. Please note, visitors will not be able to ask questions or vote at the meeting.

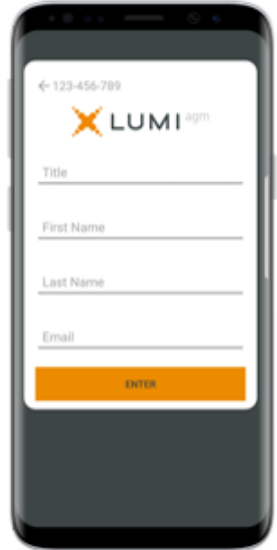

Once logged in, you will see the home page, which<br>displays the meeting documents and information on<br>the meeting. Icons will be displayed in different Once logged in, you will see the home page, which displays the meeting documents and information on the meeting. Icons will be displayed in different areas, depending on the device you are using.

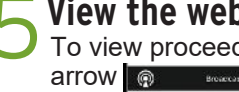

To view proceedings you must tap the broadcast arrow **on on your screen.** Video and/or slides of the meeting will appear after approx. 30 seconds<sup>\*</sup>. Toggle between the up or down arrow  $\bullet$  **one second by the view another**  $\overline{\phantom{a}}$  are  $\overline{\phantom{a}}$  arrow arrow another screen.

(\*Dependant on the speed of your internet)

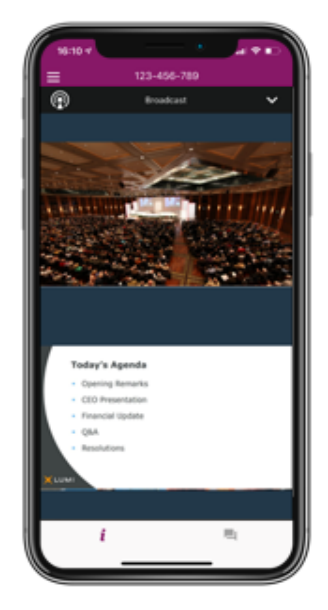

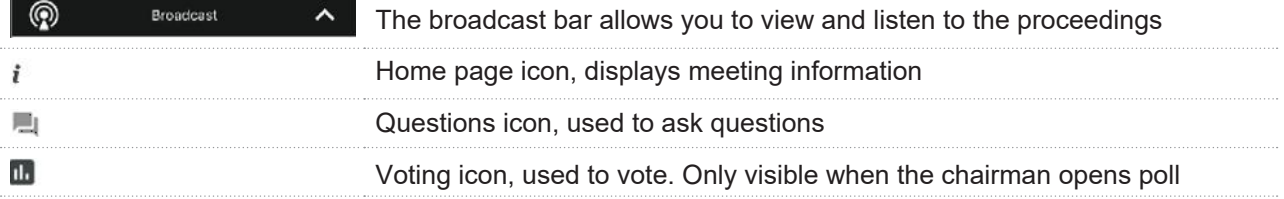

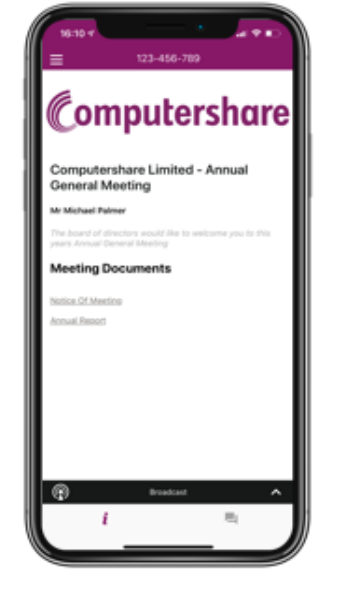

**6** To Vote<br>
7

- A voting icon **II** will appear on your device and theMeeting Resolutions will be displayed.
- To vote tap one of the voting options. Your response will be highlighted.
- To change your vote, simply press a different option to override.

The number of items you have voted or yet to vote on, is displayed at the top of the screen.

Votes may be changed up to the time the chairman closes the poll.

## **To Ask Questions**

Tap on the Questions icon  $\Box$  to submit a question, type your question in the chat box at the bottom of the screen and then select the send icon  $\blacktriangleright$ 

Confirmation that your message has been received will appear.

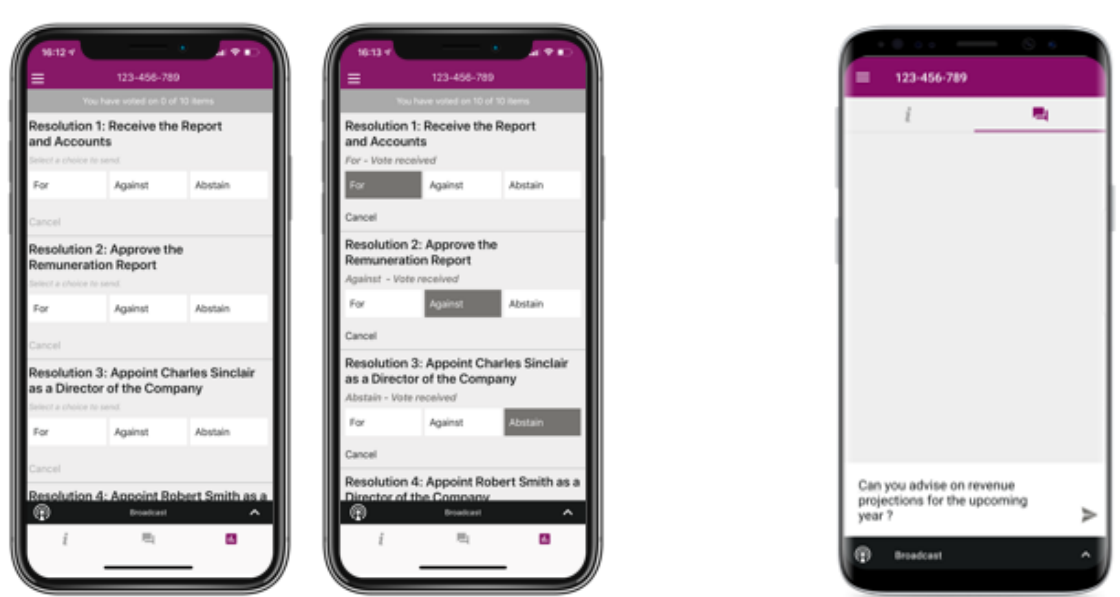

On some devices, to vote, you may need to minimise the webcast by selecting the arrow in the broadcast bar, audio will still be available. To return to the webcast after voting, select the arrow again.

### **For Assistance**

If you require assistance prior to or during the Meeting, please call +61 3 9415 4024

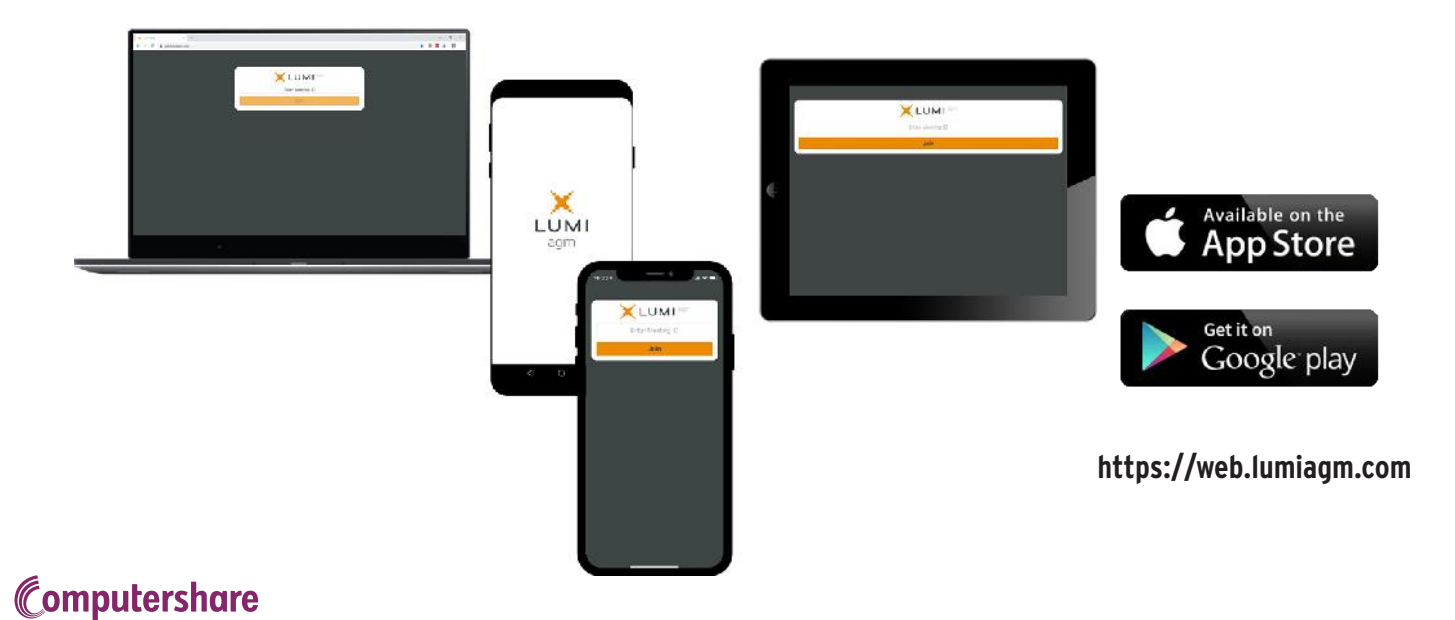

# **COUNTRY CODES** Select your country code from the list below and enter it into the **password** field.

**ABW** ARUBA **AFG** AFGHANISTAN **AGO** ANGOLA **AIA** ANGUILLA **ALA** ALAND ISLANDS **ALB** ALBANIA **AND** ANDORRA **ANT** NETHERLANDS ANTILLES **ARE** UNITED ARAB EMIRATES **ARG** ARGENTINA **ARM** ARMENIA **ASM** AMERICAN SAMOA **ATA** ANTARCTICA **ATF** FRENCH SOUTHERN TERRITORIES **ATG** ANTIGUA AND BARBUDA **AUS** AUSTRALIA **AUT** AUSTRIA **AZE** AZERBAIJAN **BDI** BURUNDI **BEL** BELGIUM **BEN** BENIN **BFA** BURKINA FASO **BGD** BANGLADESH **BGR** BULGARIA **BHR** BAHRAIN **BHS** BAHAMAS **BIH** BOSNIA & HERZEGOVINA **BLM** ST BARTHELEMY **BLR** BELARUS **BLZ** BELIZE **BMU** BERMUDA **BOL** BOLIVIA **BRA** BRAZIL **BRB** BARBADOS **BRN** BRUNEI DARUSSALAM **BTN** BHUTAN **BUR** BURMA **BVT** BOUVET ISLAND **BWA** BOTSWANA **BLR** BELARUS **CAF** CENTRAL AFRICAN REPUBLIC **CAN** CANADA **CCK** COCOS (KEELING) ISLANDS **CHE** SWITZERLAND **CHL** CHILE **CHN** CHINA **CIV** COTE D'IVOIRE **CMR** CAMEROON **COD** CONGO DEMOCRATIC REPUBLIC OF **COG** CONGO PEOPLES REPUBLIC OF **COK** COOK ISLANDS **COL** COLOMBIA **COM** COMOROS

**CPV** CAPE VERDE **CRI** COSTA RICA **CUB** CUBA **CXR** CHRISTMAS ISLAND **CYM** CAYMAN ISLANDS **CYP** CYPRUS **CZE** CZECH REPUBLIC **DEU** GERMANY **DJI** DJIBOUTI **DMA** DOMINICA **DNK** DENMARK **DOM** DOMINICAN REPUBLIC **DZA** ALGERIA **ECU** ECUADOR **EGY** EGYPT **ERI** ERITREA **ESH** WESTERN SAHARA **ESP** SPAIN **EST** ESTONIA **ETH** ETHIOPIA **FIN** FINLAND **FJI** FIJI **FLK** FALKLAND ISLANDS (MALVINAS) **FRA** FRANCE **FRO** FAROE ISLANDS **FSM** MICRONESIA **GAB** GABON **GBR** UNITED KINGDOM **GEO** GEORGIA **GGY** GUERNSEY **GHA** GHANA **GIB** GIBRALTAR **GIN** GUINEA **GLP** GUADELOUPE **GMB** GAMBIA **GNB** GUINEA-BISSAU **GNQ** EQUATORIAL GUINEA **GRC** GREECE **GRD** GRENADA **GRL** GREENLAND **GTM** GUATEMALA **GUF** FRENCH GUIANA **GUM** GUAM **GUY** GUYANA **HKG** HONG KONG **HMD** HEARD AND MCDONALD ISLANDS **HND** HONDURAS **HRV** CROATIA **HTI** HAITI **HUN** HUNGARY **IDN** INDONESIA **IMN** ISLE OF MAN **IND** INDIA **IOT** BRITISH INDIAN OCEAN TERRITORY **IRL** IRELAND **IRN** IRAN ISLAMIC REPUBLIC OF **IRQ** IRAQ **ISL** ICELAND

**ISM** BRITISH ISLES **ISR** ISRAEL **ITA** ITALY **JAM** JAMAICA **JEY** JERSEY **JOR** JORDAN **JPN** JAPAN **KAZ** KAZAKHSTAN **KEN** KENYA **KGZ** KYRGYZSTAN **KHM** CAMBODIA **KIR** KIRIBATI **KNA** ST KITTS AND NEVIS **KOR** KOREA REPUBLIC OF **KWT** KUWAIT **LAO** LAO PDR **LBN** LEBANON **LBR** LIBERIA **LBY** LIBYAN ARAB JAMAHIRIYA **LCA** ST LUCIA **LIE** LIECHTENSTEIN **LKA** SRI LANKA **LSO** LESOTHO **LTU** LITHUANIA **LUX** LUXEMBOURG **LVA** LATVIA **MAC** MACAO **MAF** ST MARTIN **MAR** MOROCCO **MCO** MONACO **MDA** MOLDOVA REPUBLIC OF **MDG** MADAGASCAR **MDV** MALDIVES **MEX** MEXICO **MHL** MARSHALL ISLANDS **MKD** MACEDONIA FORMER YUGOSLAV REP **MLI** MALI **MLT** MALTA **MMR**MYANMAR **MNE** MONTENEGRO **MNG** MONGOLIA **MNP** NORTHERN MARIANA ISLANDS **MOZ** MOZAMBIQUE **MRT** MAURITANIA **MSR** MONTSERRAT **MTQ** MARTINIQUE **MUS** MAURITIUS **MWI** MALAWI **MYS** MALAYSIA **MYT** MAYOTTE **NAM** NAMIBIA **NCL** NEW CALEDONIA **NER** NIGER **NFK** NORFOLK ISLAND **NGA** NIGERIA **NIC** NICARAGUA **NIU** NIUE **NLD** NETHERLANDS **NOR** NORWAY

**NPL** NEPAL **NRU** NAURU **NZL** NEW ZEALAND **OMN** OMAN **PAK** PAKISTAN **PAN** PANAMA **PCN** PITCAIRN ISLANDS **PER** PERU **PHL** PHILIPPINES **PLW** PALAU **PNG** PAPUA NEW GUINEA **POL** POLAND **PRI** PUERTO RICO **PRK** KOREA DEM PEOPLES REPUBLIC OF **PRT** PORTUGAL **PRY** PARAGUAY **PSE** PALESTINIAN TERRITORY OCCUPIED **PYF** FRENCH POLYNESIA **QAT** QATAR **REU** REUNION **ROU** ROMANIA **RUS** RUSSIAN FEDERATION **RWA** RWANDA **SAU** SAUDI ARABIA KINGDOM OF **SCG** SERBIA AND MONTENEGRO **SDN** SUDAN **SEN** SENEGAL **SGP** SINGAPORE **SGS** STH GEORGIA & STH SANDWICH ISL **SHN** ST HELENA **SJM** SVALBARD & JAN MAYEN **SLB** SOLOMON ISLANDS **SLE** SIERRA LEONE **SLV** EL SALVADOR **SMR** SAN MARINO **SOM** SOMALIA **SPM** ST PIERRE AND MIQUELON **SRB** SERBIA **STP** SAO TOME AND PRINCIPE **SUR** SURINAME **SVK** SLOVAKIA **SVN** SLOVENIA **SWE** SWEDEN **SWZ** SWAZILAND **SYC** SEYCHELLES **SYR** SYRIAN ARAB REPUBLIC **TCA** TURKS AND CAICOS ISLANDS **TCD** CHAD **TGO** TOGO **THA** THAILAND **TJK** TAJIKISTAN **TKL** TOKELAU

**TKM** TURKMENISTAN **TLS** EAST TIMOR DEMOCRATIC REP OF **TMP** EAST TIMOR **TON** TONGA **TTO** TRINIDAD & TOBAGO **TUN** TUNISIA **TUR** TURKEY **TUV** TUVALU **TWN** TAIWAN **TZA** TANZANIA UNITED REPUBLIC OF **UGA** UGANDA **UKR** UKRAINE **UMI** UNITED STATES MINOR OUTLYING **URY** URUGUAY **USA** UNITED STATES OF AMERICA **UZB** UZBEKISTAN **VAT** HOLY SEE (VATICAN CITY STATE) **VCT** ST VINCENT & THE GRENADINES **VEN** VENEZUELA **VGB** BRITISH VIRGIN ISLANDS **VIR** US VIRGIN ISLANDS **VNM** VIETNAM **VUT** VANUATU **WLF** WALLIS AND FUTUNA **WSM**SAMOA **YEM** YEMEN **YMD** YEMEN DEMOCRATIC **YUG** YUGOSLAVIA SOCIALIST FED REP **ZAF** SOUTH AFRICA **ZAR** ZAIRE

- **ZMB** ZAMBIA
- **ZWE** ZIMBABWE

### Computershare